# EVER<sub>PI</sub>

# **Educator Quick Start Guide**

*Go [to EVERFI.com/newteache](https://platform.everfi.net/new_registration?role=teacher)r to begin*

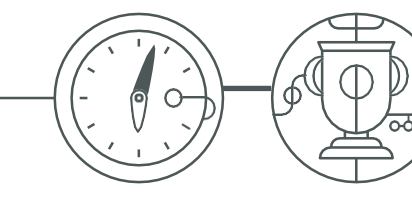

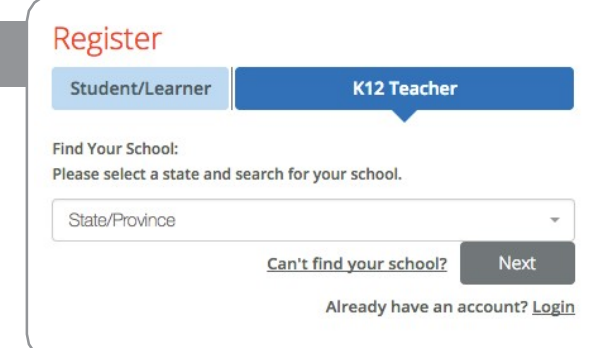

## *2. Create Your Profile*

- Enter your first & last name
- $\circ$  Enter your school email address
- $_{\bigcirc}$  Create & confirm your password
- $\Omega$  Select a course from the drop-down (You can add additional courses after logging in)
- Agree to terms of service

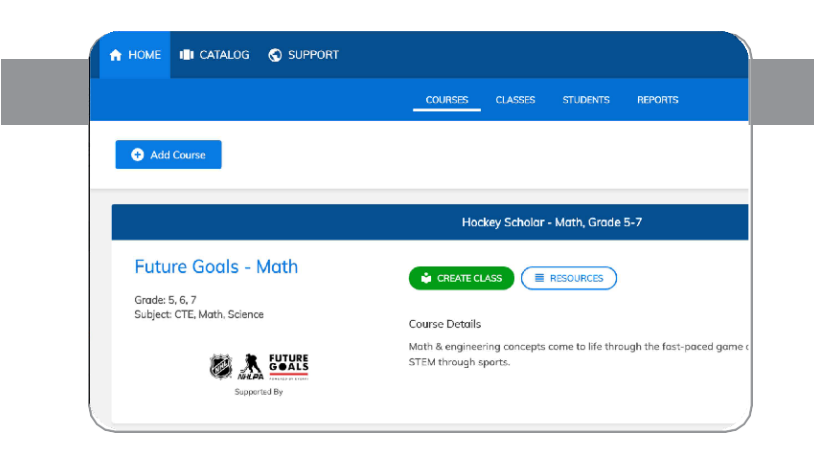

#### Register **Student K12 Teacher** Last Name **First Name** Enter your school email address Create a Password Password Confirmation  $\Box$  Show password Select a course  $\sim$  .  $\bullet$ I agree to the terms of service **Next** Already have an account? Login

### *3. Create Your Classes*

- Click"Create Class"to create a class code for each class section
- Assign a course or multiple coursesto the class code
- [Register students in one of two](https://platform.everfi.net/new_registration) ways:
	- Allow students to self-register with course code at EVERFI.com/register
	- Mass upload student accounts under the "Students" tab

Questions? **Reach out to Kayla Boyer 603.650.8162 kboyer@everfi.com**

## *1. Locate Your School*

- Find your state/province
- Enter your school name

(if your school isn't listed, select "Can't find your school?")